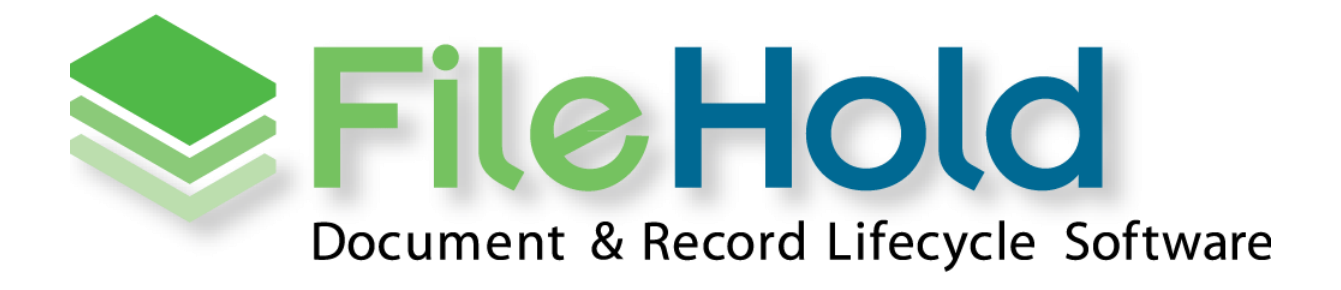

RELEASE GUIDE VERSION 16.1.1

Copyright ©2019 FileHold Systems Inc. All rights reserved.

For further information about this manual or other FileHold Systems products, contact us at Suite 250 - 4664 Lougheed Highway Burnaby, BC, Canada V5C5T5, via email [sales@filehold.com,](mailto:sales@filehold.com?subject=Library_Adminstration_Guide) our website [http://www.filehold.com,](http://www.filehold.com/) or call 604-734-5653.

FileHold is a trademark of FileHold Systems. All other products are trademarks or registered trademarks of their respective holders, all rights reserved. Reference to these products is not intended to imply affiliation with or sponsorship of FileHold Systems.

### **Proprietary Notice**

This document contains confidential and trade secret information, which is proprietary to FileHold Systems, and is protected by laws pertaining to such materials. This document, the information in this document, and all rights thereto are the sole and exclusive property of FileHold Systems, are intended for use by customers and employees of FileHold Systems, and are not to be copied, used, or disclosed to anyone, in whole or in part, without the express written permission of FileHold Systems. For authorization to copy this information, please call FileHold Systems Product Support at 604-734-5653 or email [support@filehold.com.](mailto:support@filehold.com)

# **CONTENTS**

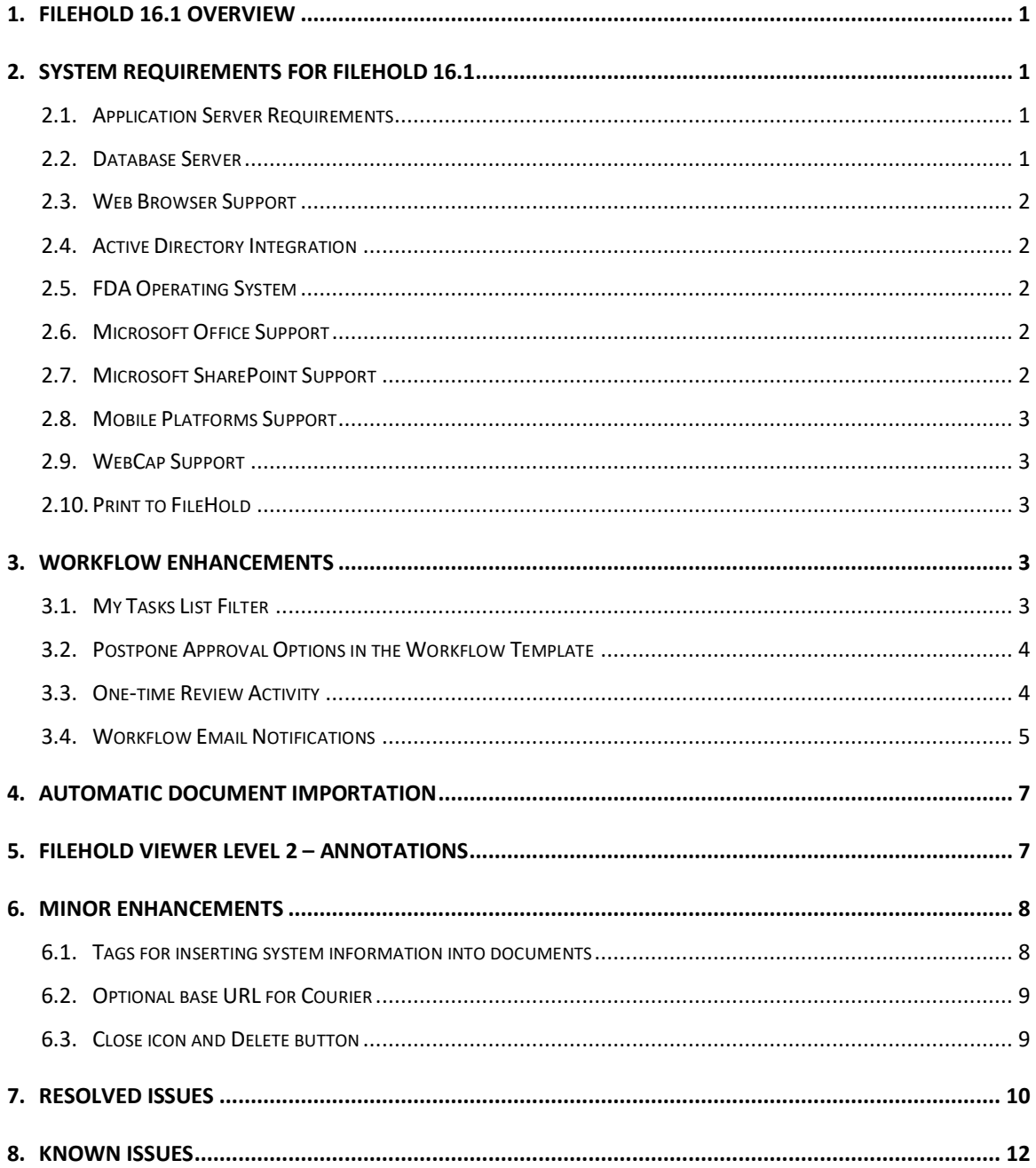

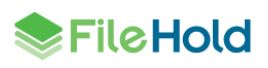

## <span id="page-3-0"></span>**1. FILEHOLD 16.1.1 OVERVIEW**

This document is a high-level description of the new features and enhancements of FileHold 16.1.

## <span id="page-3-1"></span>**2. SYSTEM REQUIREMENTS FOR FILEHOLD 16.1.1**

The minimum hardware requirements to run FileHold Enterprise or FileHold Express in a production environment are listed below.

#### <span id="page-3-2"></span>**2.1. Application Server Requirements**

- Windows 2019 Standard Edition Server (64 bit)
- Windows 2019 Datacenter Edition (64 bit)
- Windows 2016 Standard Edition Server (64 bit)
- Windows 2016 Datacenter Edition (64 bit)
- Windows 2012 Standard Edition Server (64 bit) with IIS 8
- Windows 2012 R2 Standard Edition Server (64 bit) with IIS 8.5
- Windows 2012 R2 Data Center Edition with IIS 8 (64 bit)
- Windows 2008 R2 Standard and Enterprise Edition Server\*\* (64 bit) with IIS 7.5

*\*\*Supported for existing customers only.*

#### <span id="page-3-3"></span>**2.2. Database Server**

- SQL Server 2017 (64 bit) Enterprise
- SQL Server 2017 (64 bit) Express
- SQL Server 2017 (64 bit) Standard
- SQL Server 2016 (64 bit) Enterprise
- SQL Server 2016 (64 bit) Express
- SQL Server 2016 (64 bit) Standard
- SQL Server 2014 (64 bit) Enterprise
- SQL Server 2014 (64 bit) Express
- SQL Server 2014 (64 bit) Standard
- SQL Server 2014 (64 bit) Enterprise Core
- SQL Server 2012 SP1 (64 bit) Enterprise
- SQL Server 2012 SP1 (64 bit) Express
- SQL Server 2012 SP1 (64 bit) Standard
- SQL Server 2012 SP1 (64 bit) Enterprise Core

• SQL Server 2008 R2 (64 bit)\*\*

*\*\*Supported for existing customers only.*

### <span id="page-4-0"></span>**2.3. Web Browser Support**

- Internet Explorer 11.x (32 bit and 64 bit)
- Microsoft Edge current version
- Mozilla Firefox current version
- Google Chrome current version
- Safari current version on Mac

### <span id="page-4-1"></span>**2.4. Active Directory Integration**

Tested with the Active Directory basic functional set that ships with our supported Windows Server versions. Other versions may also be supported. Contact sales@filehold.com for more information.

Used to synchronize the user authentication system with Microsoft Active Directory and authenticate users against a domain. Users from multiple active directory domains can be synchronized with FileHold with up to one OU per domain.

### <span id="page-4-2"></span>**2.5. FDA Operating System**

- Windows  $7$  SP1 (32 bit and 64 bit) Top 3 editions
- Windows 8 and 8.1 (32 bit and 64 bit) Professional and Enterprise editions. (**NOTE**: On Windows 8 operating systems, the .NET Framework 3.5 needs to be installed for Microsoft Office integration.)
- Windows 10 (32 and 64 bit) Professional and Enterprise editions

### <span id="page-4-3"></span>**2.6. Microsoft Office Support**

- Microsoft Office Professional Plus 2019 (32 and 64 bit) (Outlook, Word, Excel, PowerPoint, Visio, OneNote)
- Microsoft Office Professional 2016 (32 and 64 bit) (Outlook, Word, Excel, PowerPoint, Visio, OneNote)
- Microsoft Office Professional 2013 (32 bit and 64 bit) (Outlook, Word, Excel, PowerPoint, Visio, OneNote)
- Microsoft Office Professional 2010 (32 bit) (Outlook, Word, Excel, PowerPoint, Visio, OneNote)
- Microsoft Office Professional 2007\*\* (32 bit) (Outlook, Word, Excel, PowerPoint, Visio) with SP2 (SP3 recommended)

*\*\*Supported for existing customers only.*

### <span id="page-4-4"></span>**2.7. Microsoft SharePoint Support**

• Microsoft Office SharePoint Server 2010 (64 bit)

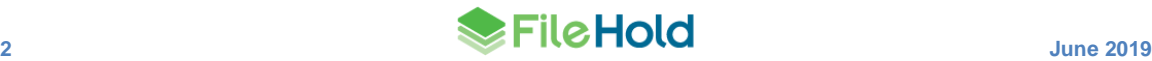

- WSS 4.0/Microsoft SharePoint Foundation 2010 (64 bit)
- Microsoft Office SharePoint Services 2013 (64 bit)

### <span id="page-5-0"></span>**2.8. Mobile Platforms Support**

- iOS current version
- Android current version

The mobile client uses HTML 5 with a small screen size so it is expected that many devices will work correctly even if they are not officially supported.

### <span id="page-5-1"></span>**2.9. WebCap Support**

- Internet Explorer 11.x
- Mozilla Firefox current version
- Google Chrome current version

### <span id="page-5-2"></span>**2.10. Print to FileHold**

- Windows 10 (32 and 64 bit) Professional and Enterprise editions
- Windows 8 and 8.1 (32 bit and 64 bit) Professional and Enterprise editions
- Windows 7 SP1 (32 bit and 64 bit) Top 3 editions
- Windows Server 2016
- Windows Server 2012R2
- Windows Server 2008R2\*\*

*\*\*Supported for existing customers only.*

# <span id="page-5-3"></span>**3. WORKFLOW ENHANCEMENTS**

A few improvements have been made in the workflow area.

### <span id="page-5-4"></span>**3.1. My Tasks List Filter**

The My Tasks list can now be filtered by workflow template name. This gives users the ability to focus on a particular list of tasks quickly and easily.

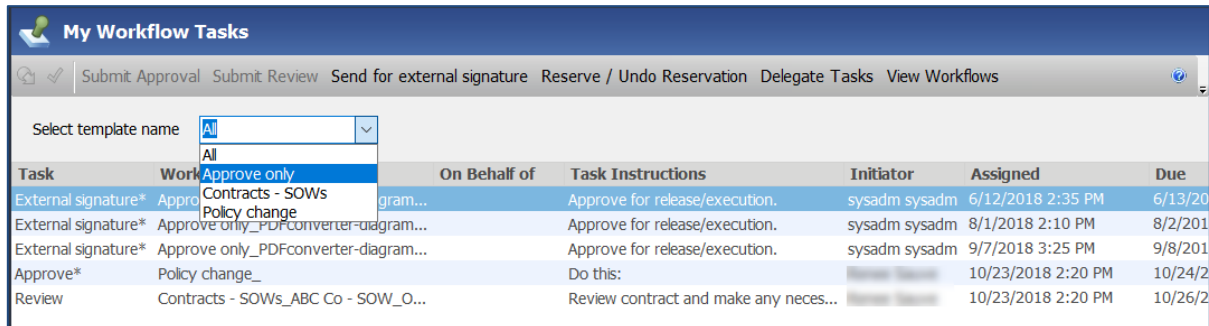

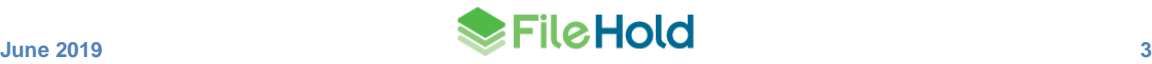

### <span id="page-6-0"></span>**3.2. Postpone Approval Options in the Workflow Template**

In the previous version of FileHold, the option to select any of the postpone approval options in the workflow template was limited to either sending to a previous activity or the workflow initiator, OR selecting the ability to add a one-time review activity. Enabling all the options was not possible. In this release, administrators now have the ability to enable all of the "restart from" options in the workflow template.

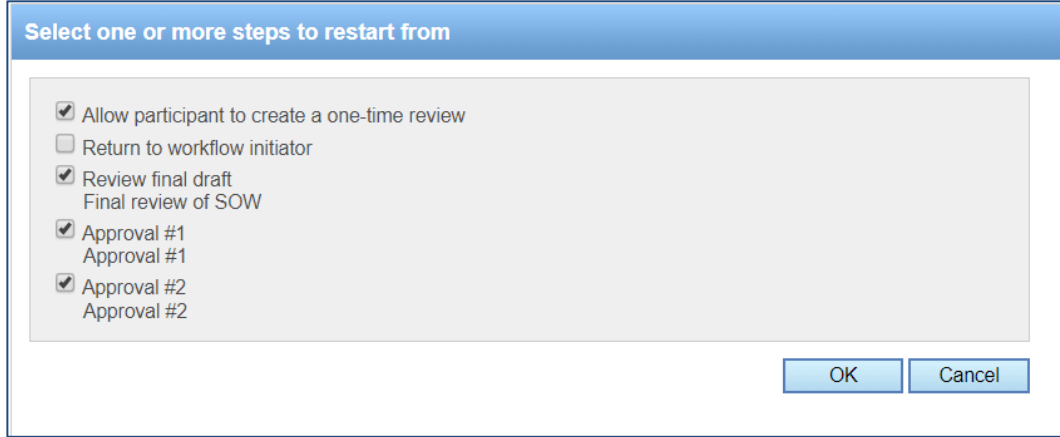

### <span id="page-6-1"></span>**3.3. One-time Review Activity**

A one-time review activity allows a user to insert a review task ad hoc to allow a workflow participant to request changes before they complete their own task. In FileHold 16.0, the onetime review activity could only be sent to a single user. In FileHold 16.1, the one-time review activity can be sent to a user or a group of users. If a group is selected, then only one participant in the group can complete the activity (1 of X option is enabled automatically).

When a user selects the "postpone approval" option, they are now prompted to select the user to complete the one-time review activity, due date, and any task instructions. By default, the due date for the one-time review activity is set to match the source activity due date. The onetime review activity due date can be extended past the source activity due date if a configuration setting is enabled. The setting AllowWorkflowDueDateExtension must be set to "true" in the web config file in *C:\Program Files\FileHold Systems\Application Server\LibraryManager*. If the configuration setting is enabled, the due date for all workflow activities is extended by the number of days specified in the one-time review activity. For example, if the one-time review activity is due in 10 days, the source and subsequent workflow activities are also pushed out by 10 days, thereby extending the workflow due date.

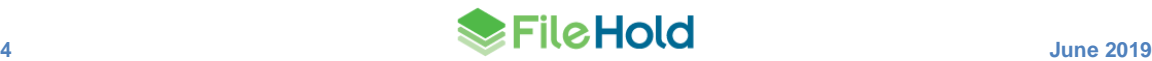

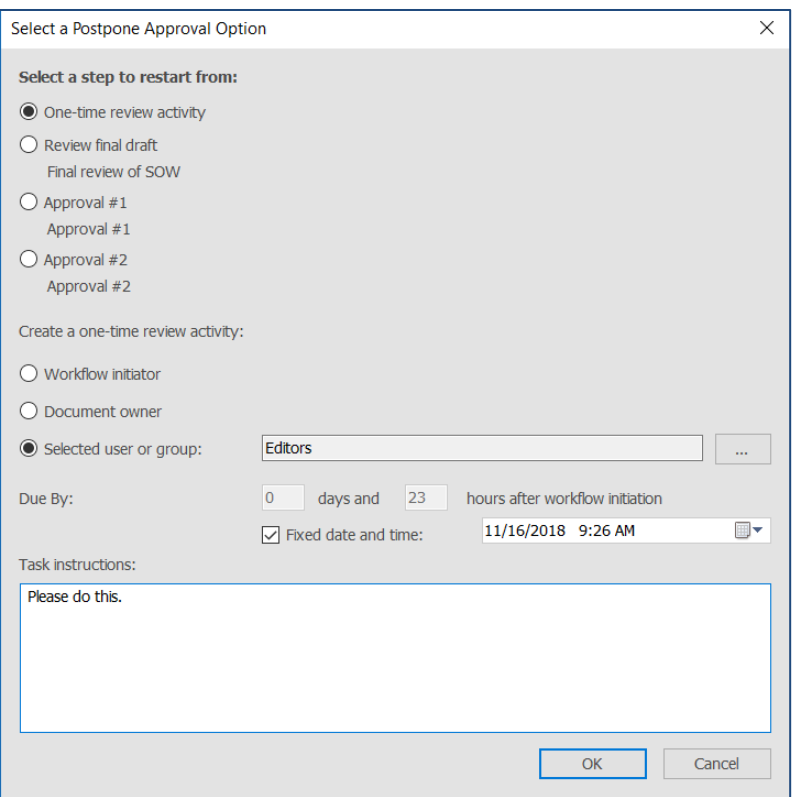

#### <span id="page-7-0"></span>**3.4. Workflow Email Notifications**

The workflow email notifications have been updated to include:

- Comments from participants
- Links to feedback attachments
- Activity title and description

The workflow status is now colour-coded:

- Green: Approved
- Yellow: Postpone approval
- Red: Not approved

Dates are also colour-coded:

- Green: Completed on date was on time.
- Red: Completed on date was overdue.

Links to the workflow status report, mobile client, FileHold Desktop Application, and Web Client are also included in the emails.

The notification subject was updated to include the friendly system name or server name and the count of notifications included in the body. The notification frequency from the subject was removed and added to the body.

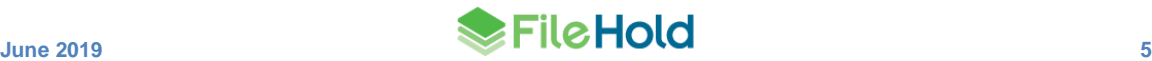

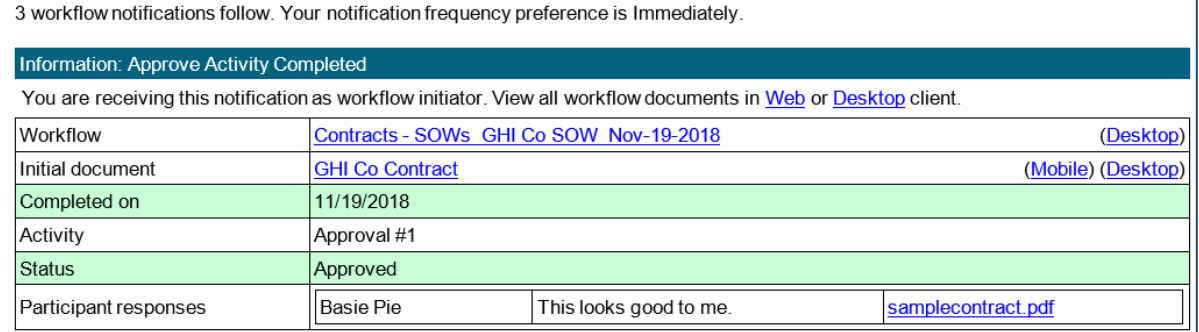

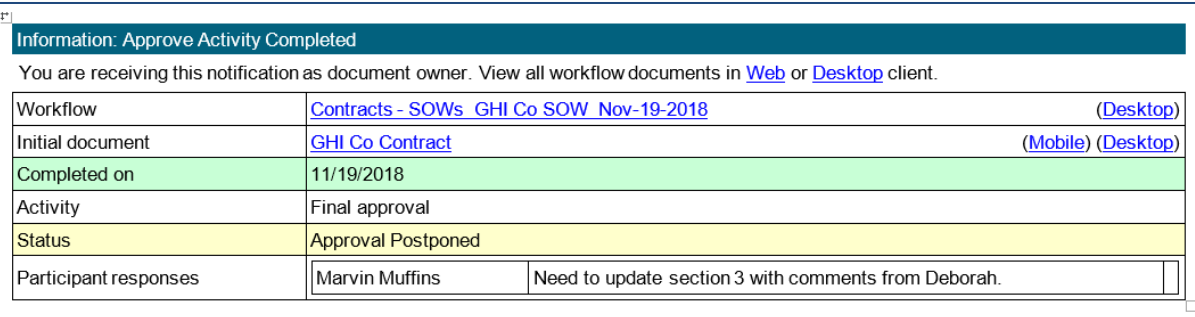

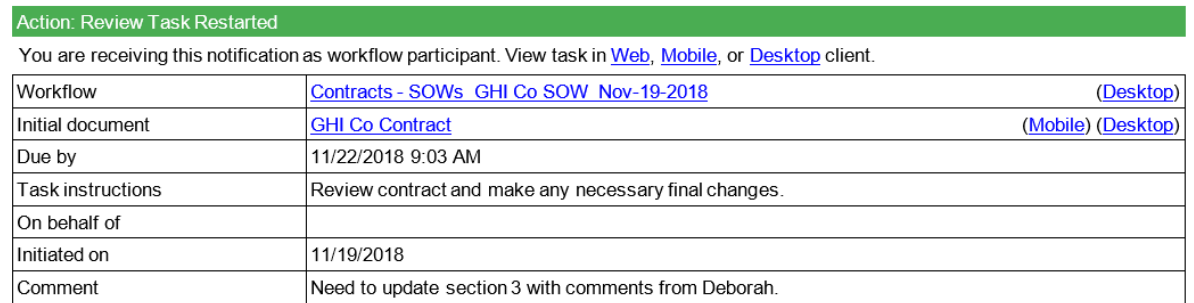

The notification footer was updated to include the friendly system name or server name and administrative email address. The friendly system name and email address is set in a new Notifications area in the system configuration.

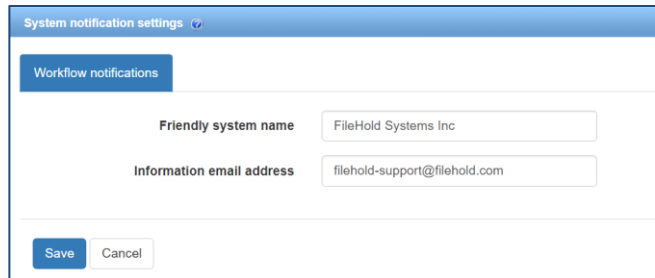

The key name [WorkflowHistory] can be added to the WorkflowNotification.resx file that allows a summary of past task completion information to be included at the bottom of the notifications. This allows workflow participants to easily see previous comments and feedback attachments in their emails. See the [Knowledge Base](http://www.filehold.com/help/home) for more information on editing the workflow email notification templates.

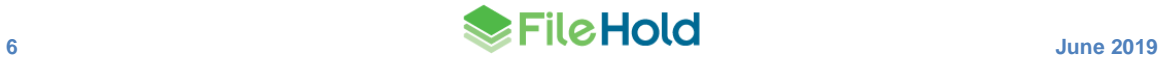

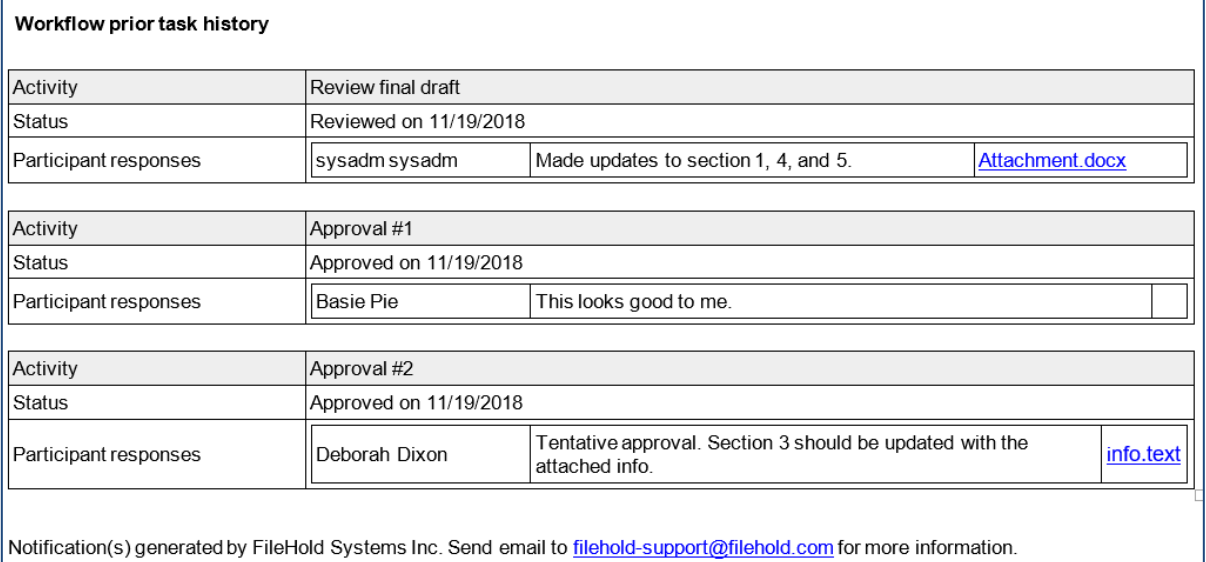

**NOTE**: For workflows that started prior to upgrading to FileHold 16.1, the email notifications will be missing some links but this does not affect accessing the workflow information from the email. For workflows started after the upgrade, the links will display correctly in the emails.

# <span id="page-9-0"></span>**4. AUTOMATIC DOCUMENT IMPORTATION**

The Automatic Document Importation (ADI) mechanism allows importing a large number of documents into the system. Document versions can now be imported using the indirect metadata method. The versions of the document that need to be associated to each other must be defined in the CSV file in order for the system to connect the versions together. The association can be from a metadata ID, document version ID, document ID, external ID using a quick search, and internal ID.

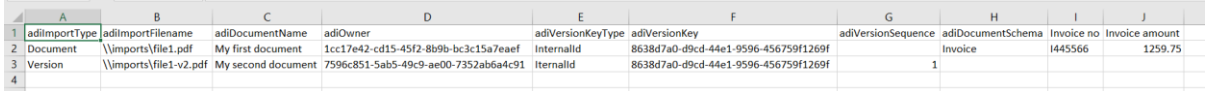

ADI has also been improved for faster data transfer and no file size limits.

# <span id="page-9-1"></span>**5. FILEHOLD VIEWER LEVEL 2 – ANNOTATIONS**

Annotations allow users to add stamps, text, sticky notes, shapes, highlights and so on to documents in the FileHold library using the FileHold viewer level 2. Annotations can now be stored as a separate markup layer. Only one markup layer can be created on a document.

If a document has a markup, the "Has Markups" section in the metadata pane is set to "Yes" with a link to view the markup. Clicking the link will open the document with the markup layer visible.

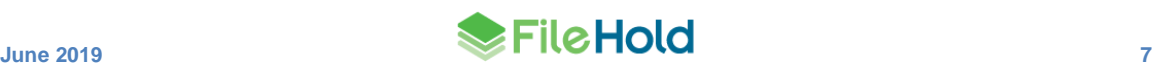

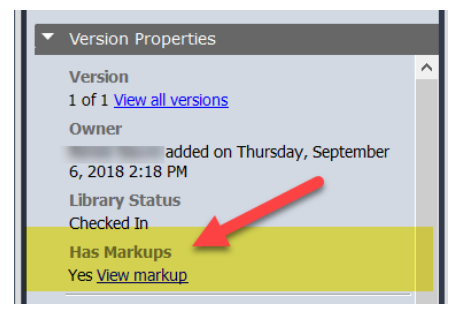

Annotations can still be "burned" into the document (not a separate layer) by saving as a new version or a new document.

Pre-set annotations can now be created and stored for repetitive usage. In the previous versions of FileHold, the annotation properties were lost between documents and could not be stored. Now with annotation pre-sets, these can be created in Microsoft SQL and seen in the Annotation Pre-sets area of the viewer. System and metadata tags (similar to Assemble to PDF and Convert to PDF tags) can be used in the [pre-set annotations.](#page-10-1) Four annotation presets are available "out of the box": Expunged, Paid, Approved, and Rejected. To create custom annotations, such as custom stamps, signatures, and so on, contact the FileHold Professional Services team.

The following is an example of the pre-set "Paid" stamp that has been modified to include the Check # metadata field.

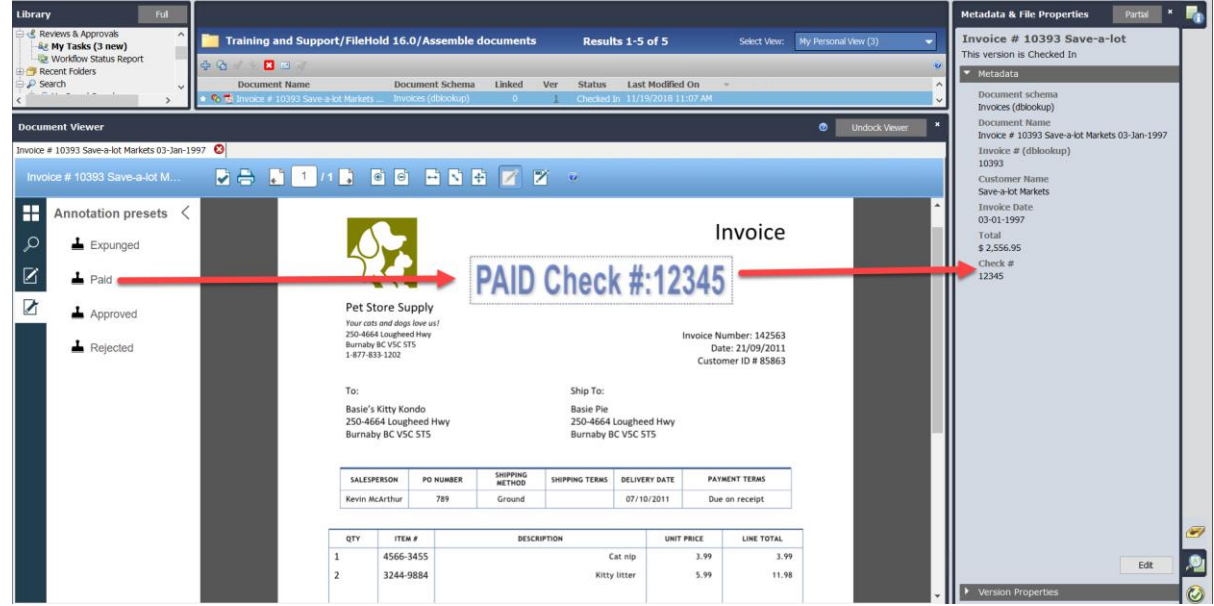

## <span id="page-10-0"></span>**6. MINOR ENHANCEMENTS**

Some minor enhancements have been made to FileHold.

#### <span id="page-10-1"></span>**6.1. Tags for inserting system information into documents**

New system tags are available for use in the following areas: Convert to PDF in a workflow, Assemble documents, and the FileHold viewer level 2 annotations.

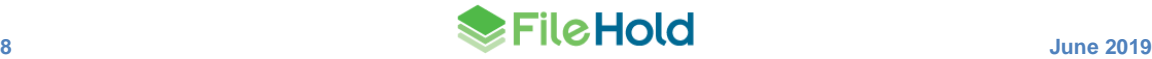

- [[sys|now]] Adds the date and time right now. The format of the date and time can be specified such as [[sys|now|yyyy-MM-dd HH:mm:ss]].
- [[sys|full-name]] Adds the full name of the current user.
- [[sys|user-internal-id]] Adds the user's ADAM object ID.

### <span id="page-11-0"></span>**6.2. Optional base URL for Courier**

A new configuration option "CourierBaseUrl" has be added to the web config file in *C:\Program Files\FileHold Systems\Application Server\LibraryManager.* This allows the base URL for Courier links to override the global base URL defined in the setting "URLForDownloads", if defined.

Having a separate URL for Courier allows customers with one or more web client applications to have differing links.

### <span id="page-11-1"></span>**6.3. Close icon and Delete button**

The **Close** icon **X** and **Delete** button **X** have been updated on various screens for consistency.

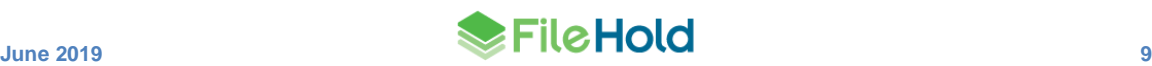

# <span id="page-12-0"></span>**7. RESOLVED ISSUES**

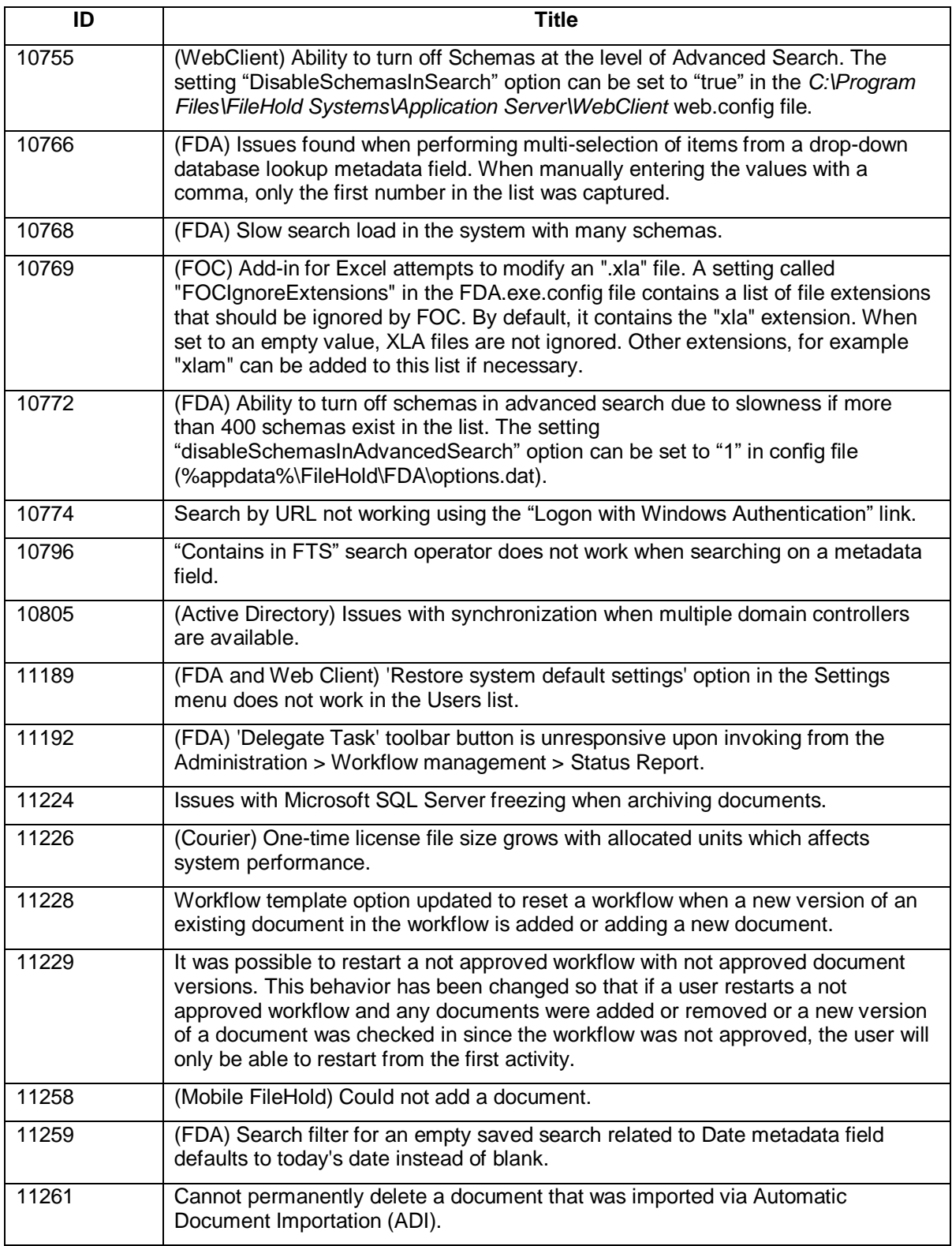

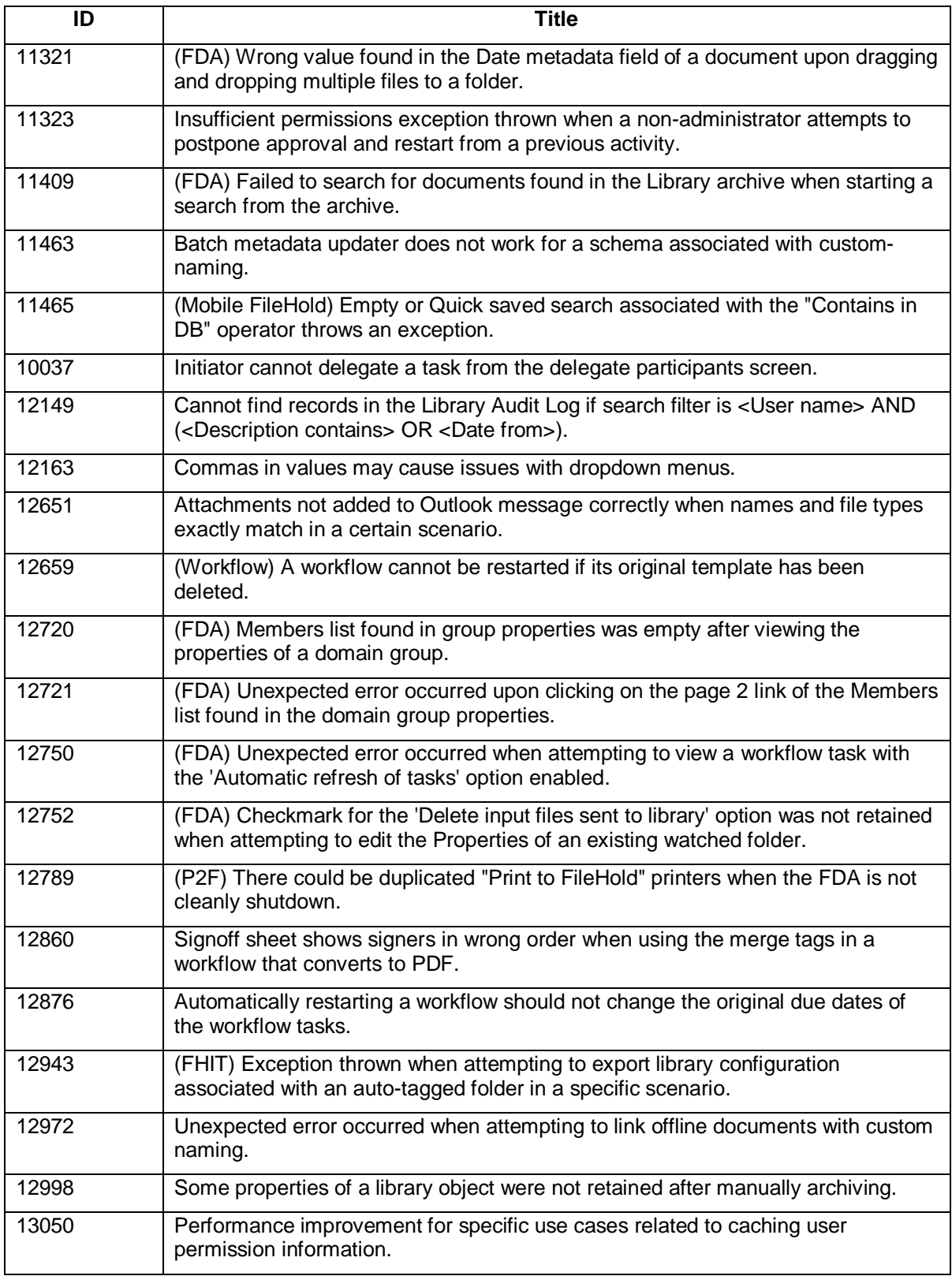

# <span id="page-14-0"></span>**8. KNOWN ISSUES**

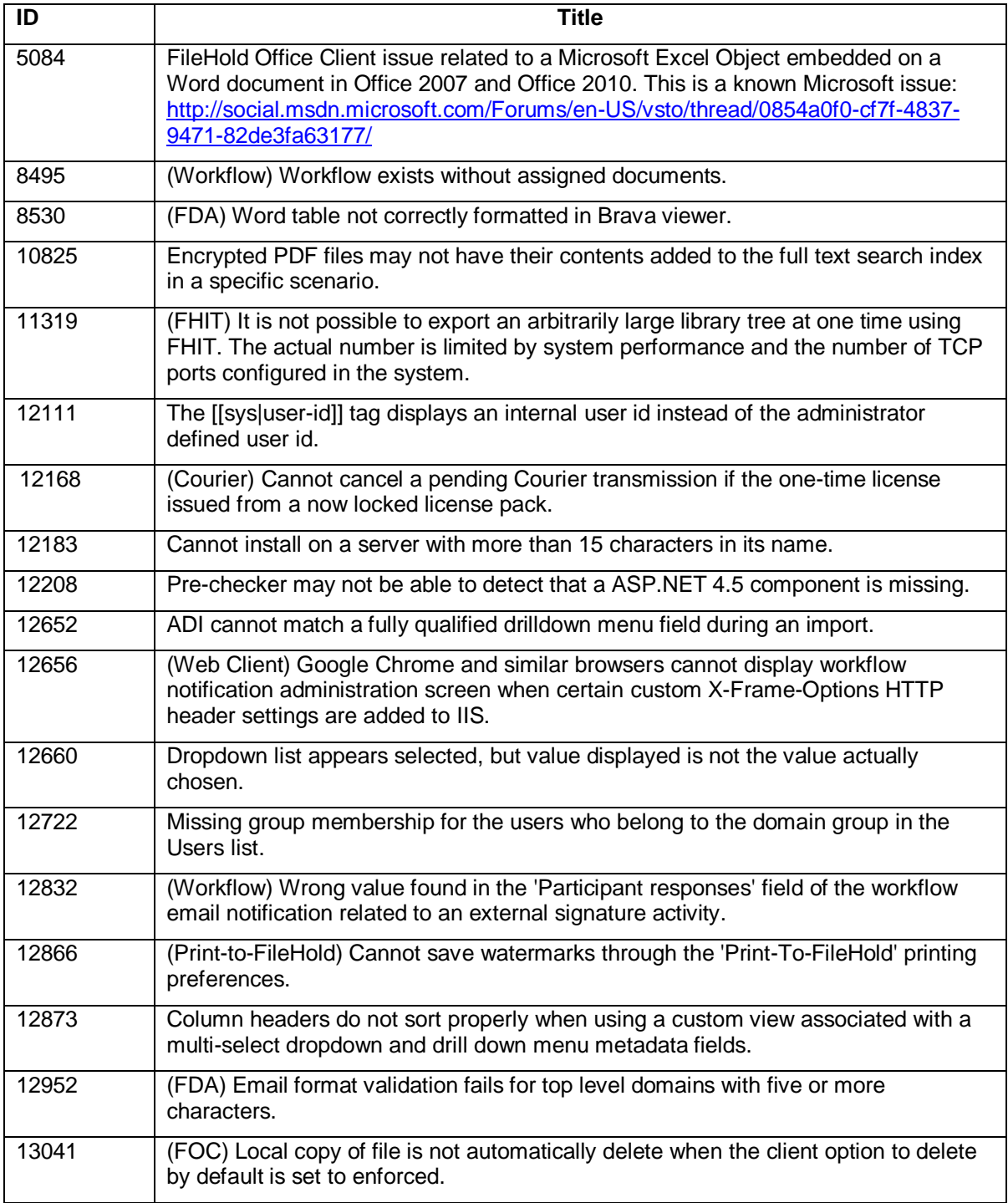

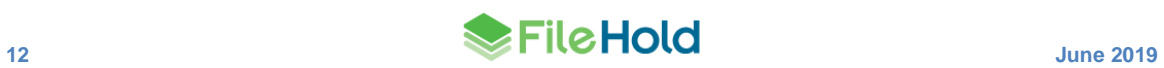